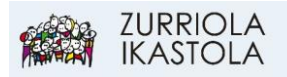

## **KONTSULTAK EGIN: FAKTURAK IKUSI**

## 1.- [Sartu Alexian](https://web2.alexiaedu.com/ACWeb/LogOn.aspx?key=lOPyiYdYrp4%3d)

Zure erabiltzaile eta pasahitzarekin sartu.

2.- Aukeratu seme-alaba eta KLIK, "Ordainagiriak eta fakturak" atalean:

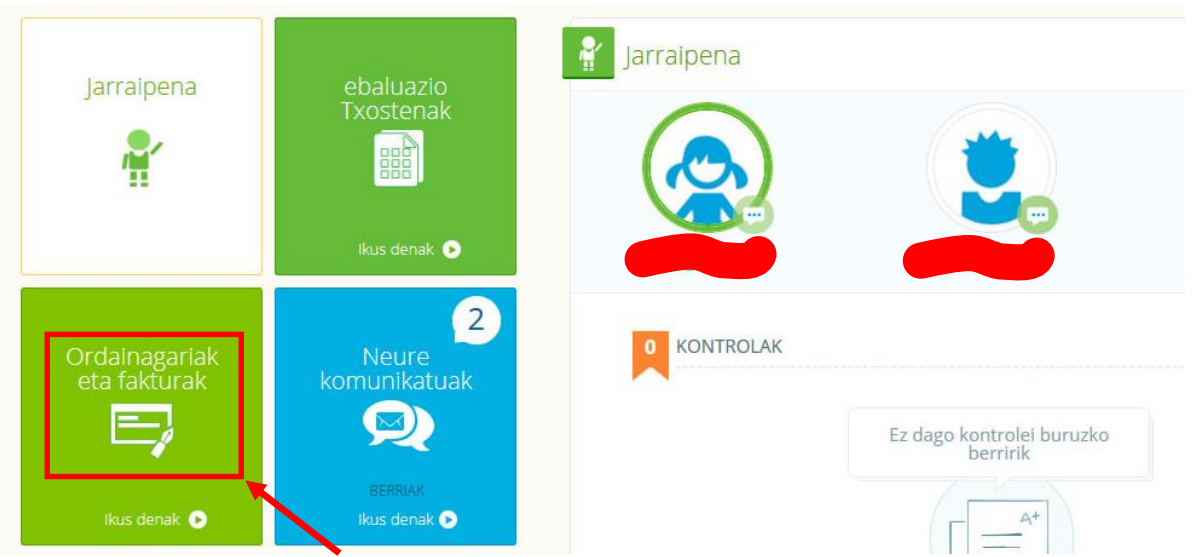

3.- Ikusi nahi dugun faktura edo ordainagiria deskargatu, PDF fitxategi moduan:

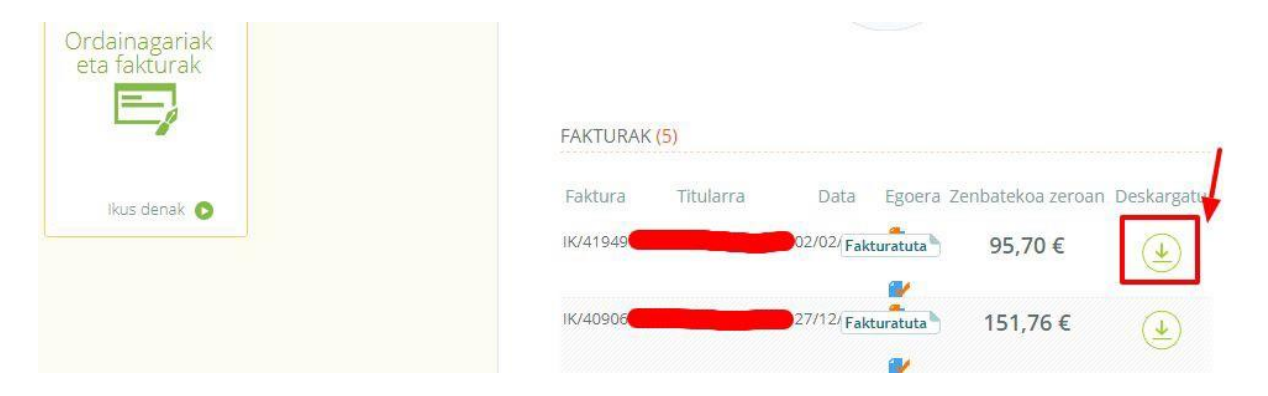